# Geosense-501

# Регистратор ЕИЭМПЗ

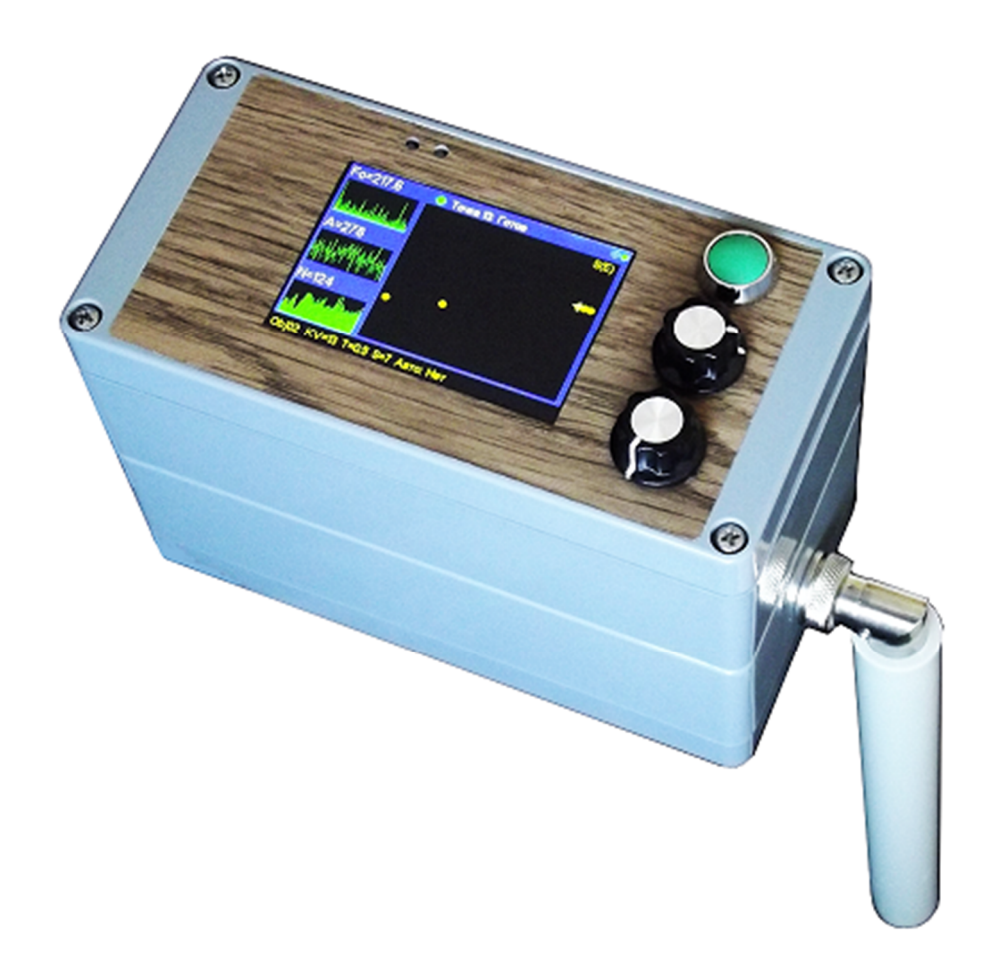

#### Назначение и основные параметры.

Серия приборов Geosense-5xx позволяет измерять параметры Естественного Импульсного Электро – Магнитного Поля Земли (ЕИЭМПЗ), и накапливать результаты в своей памяти, которые, затем могут быть выгружены в персональный компьютер для последующей обработки и анализа. Предварительный анализ данных и отображение его результатов происходит непосредственно в приборе. Отличительные особенности Geosense-501:

- Регистрация импульсов ЕИЭМПЗ

- Регистрации уровня амплитудной огибающей ЕИЭМПЗ.

- Регистрация основной гармоники спектра сигнала.

- Отображение осциллограммы, спектра и гистограммы сигнала.

- Отображение карты расположения точек на местности с дифференциацией по уровням.

- 3 различных режима работы: - ручной, по времени, по расстоянию.

- GPS навигатор Quectel L80.

- «Неограниченный» объем памяти – 2 ГБ.

- Существенно увеличенная чувствительность, и сниженный уровень собственных шумов.

- Для увеличения чувствительности предусмотрен вход для подключения внешней антенны.

- Соединение с компьютером через USB. Прибор «виден» как съемный диск, не требуется специального ПО для извлечения данных.

- Большой контрастный графический дисплей.

- Удобное управление при помощи двух энкодеров.

- Компактный пыле и влаго- защищенный, ударопрочный корпус.

- Встроенная Li-ion батарея, обеспечивающая 10-12 часов непрерывной работы. Батарею можно заряжать, не извлекая из прибора.

- Возможность удаленного обновления встроенного ПО.

- Габариты 160 х 110 х 80 мм.

- Вес  $630 \Gamma$ .

#### Органы управления и отображения информации.

Управление проибором осуществляется при помощи двух энкодеров.

Вращение верхнего энкодера выполняет функции увеличить или уменьшить значение. Кнопка верхнего энкодера работает как ESC (отказ, назад).

Вращение нижнего энкодера позволяет перемещать курсор вверх-вниз или вправо-влево. Кнопка нижнего энкодера работает как YES (подтвердить).

Кнопка ON служит для включения и выключения (нажать и держать не менее 1 сек.) Светодиод БАТАРЕЯ (расположен слева) светит красным, когда встроенный аккумулятор заряжается, и зеленым, когда заряд окончен.

Светодиод GPS (расположен справа) мигает зеленым, когда GPS определил свое положение, и красным – когда нет.

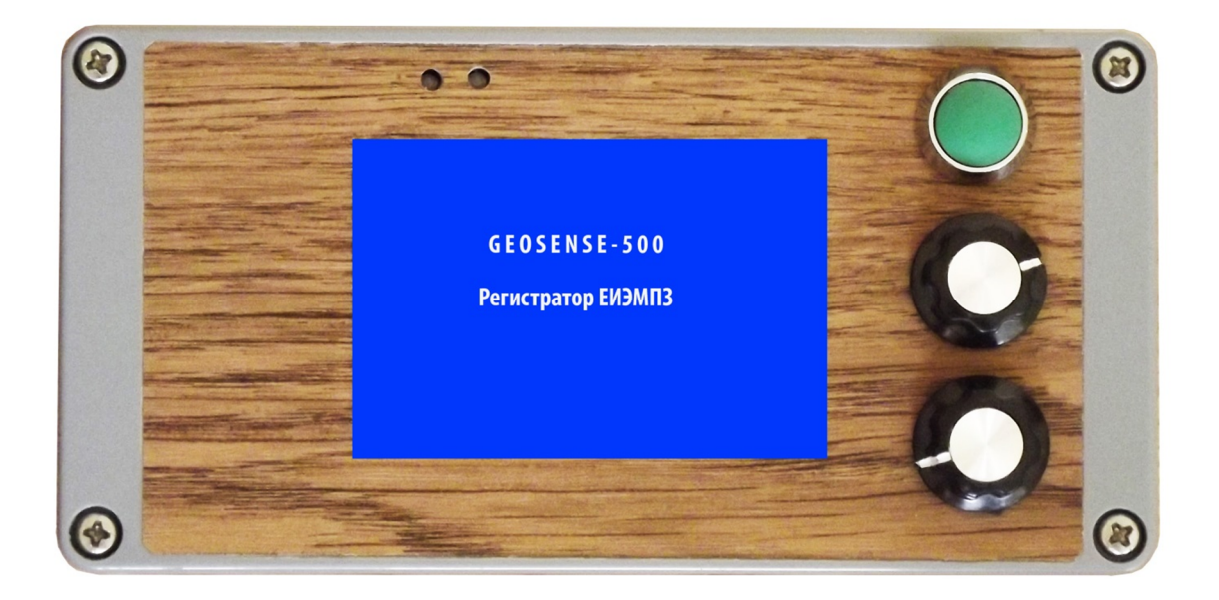

#### **Подключение к ПК и ресет.**

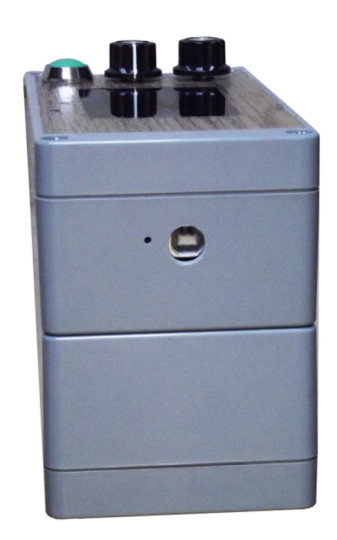

Гнездо для подключения к персональному компьютеру расположено на боковой стенке слева. Необходим кабель, оканчивающийся разъемом USB тип B.

Рядом с ним расположено узкое отверстие, через которое при помощи какого-либо заостренного предмета можно нажать кнопку «Сброс». Это может понадобиться в исключительно редких случаях при «зависании» прибора из-за сбоя прогрпммы.

#### **Внешняя антенна.**

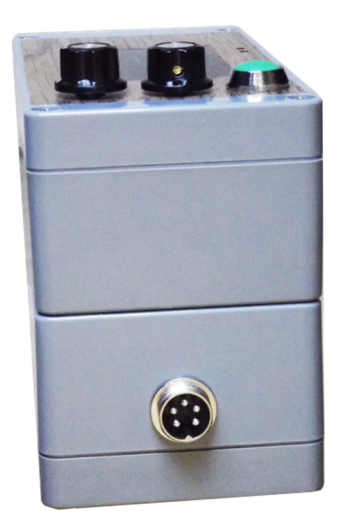

Внешняя антенна служит для увеличения чувствительности прибора. Гнездо для подключения внешней антенны расположено на боковой стенке справа. При подключении внешней антенны, внутренняя антенна отключается автоматически.

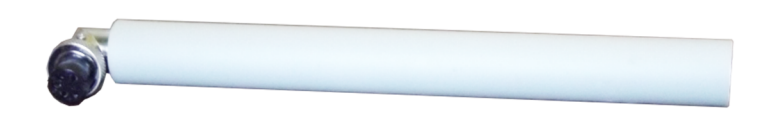

#### **Смена батареи.**

Замена аккумуляторной батареи может потребоваться при существенном снижении ее эффективной емокости в силу естественного старения. Для этого необходимо выкрутить 4 винта и снять нижнюю крышку:

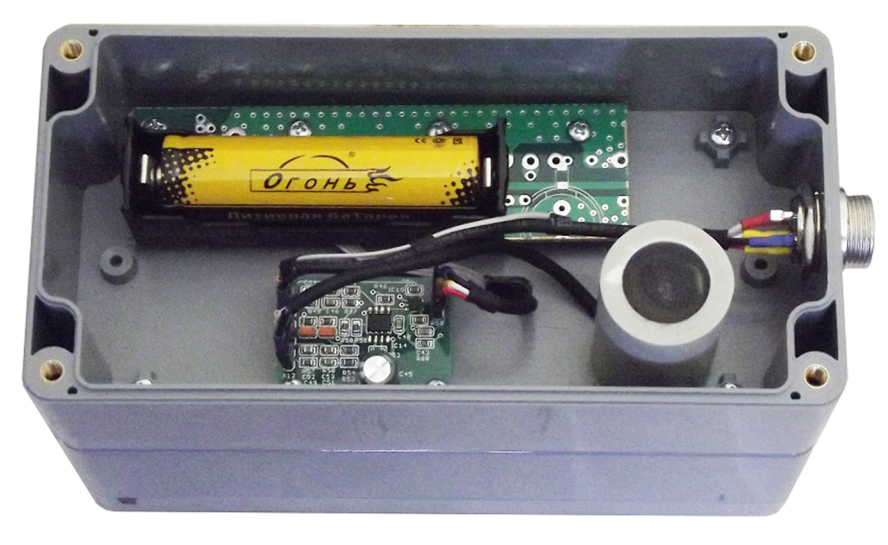

Аккуратно извлечь старую батарею, и вставить новую. Необходимо соблюдать полярность!

# **Меню**

При включении прибора, после отображения заставки, на экране появляется главное меню:

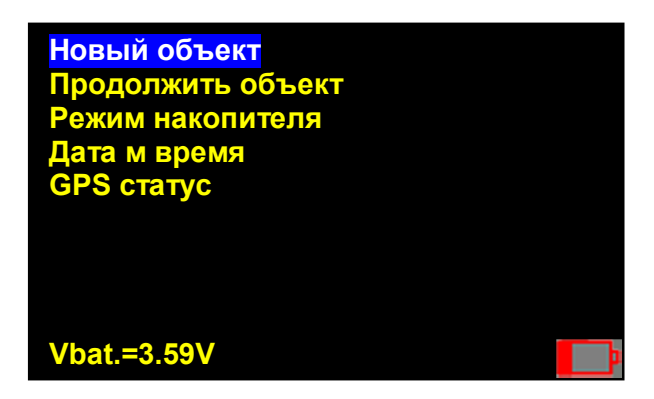

В нижней строчке экрана показано напряжение батареи. Если напряжение батареи меньше чем 3.6В., то это означает что она сильно разряжена и нужно завершать работу. В правом нижнем углу появится значок разряда батареи. При падении напряжения до 3.5В., прибор отключится.

#### **Новый объект**

Производится настройка прибора перед началом обследования объекта. В верхней части экрана отображается:

- Спектр сигнала и частота основной гармоники (слева)
- Осциллограмма сигнала и значение его амплитуды (в середине).
- Значение ЕИЭМПЗ и диаграмма его изменения во времени (справа).

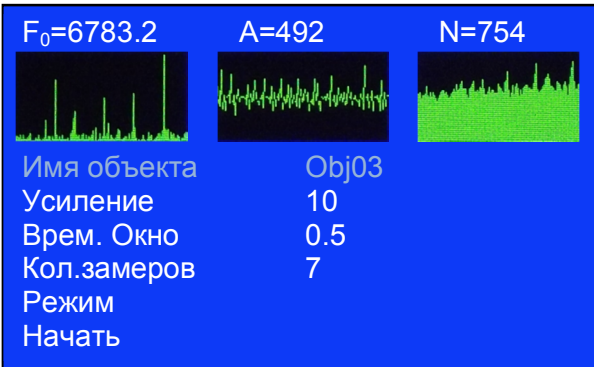

В нижней части экрана:

- **Имя объекта.** Каждому новому объекту автоматически присваивается уникальное имя вида Obj01, Obj02…Obj99. Его можно изменить произвольным образом. Для этого нужно вращая нижний энкодер, сделать этот пункт активным и нажать ENTER. Первый символ станет выделенным. Вращая нижний энкодер, выбираем нужный символ. Вращая верхний энкодер, изменяем выделенный символ. Кнопка верхнего энкодера (ESC) удаляет последний символ. По завершении редактирования нажимаем ENTER.

**- Усиление.** Вращая верхний энкодер, изменяем усиление прибора, добиваясь желаемых показаний. Шкала усиления разбита на 20 ступеней.

**- ВременнОе окно**. Выбираем необходимое значение от 0.1 до 5.0 секунд.

**- Количество замеров**. Выбираем необходимое значение от 1 до 20. Для данного количества замеров будет подсчитываться средне-арифметическое значение и значение дисперсии.

**- Режим.** Устанавливаем режим измерений:

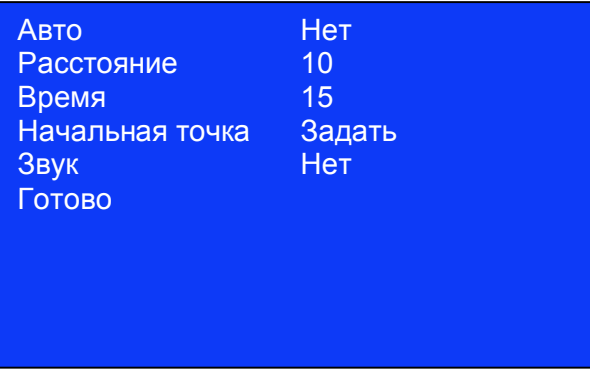

- Авто. Определяет режим автоматических измерений:

Нет – измерение в точке начнется по команде оператора.

 По расстоянию – измерение в точке начнется при удалении от предыдущей точки на заданное расстояние.

 По времени - измерение в точке начнется по истечении заданного времени после предыдущей точки.

- Расстояние – расстояние для авто-режима по расстоянию в метрах.

- Время – время для авто-режима по времени в секундах.

- Начальная точка. Точка от которой будут отсчитываться все расстояния при

обследовании объекта. Рекомендуется устанавливать ее приблизительно в центре объекта.

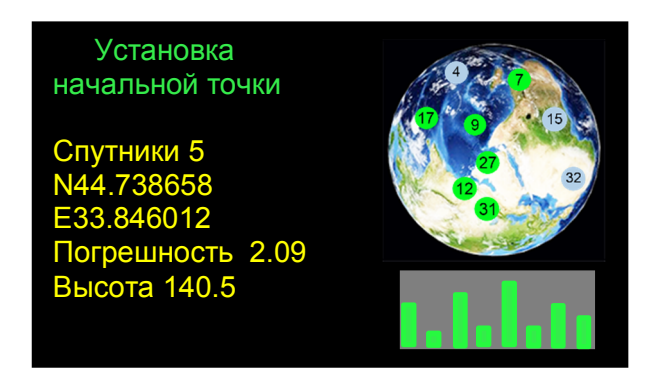

Необходимо дождаться готовности GPS, и подождать еще несколько минут для более точного определения координат. Если GPS не готов, то надпись в верхней части экрана будет изображена красным цветом.

- Звук. Если включить звук, то при начале серии измерений в точке будет раздаваться один короткий звуковой сигнал, а при ее завершении – два коротких сигнала.

**- Начать.** Прибор готов к обследованию объекта. При использовании одного из авто режимов, сразу начнется цикл измерения в первой точке.

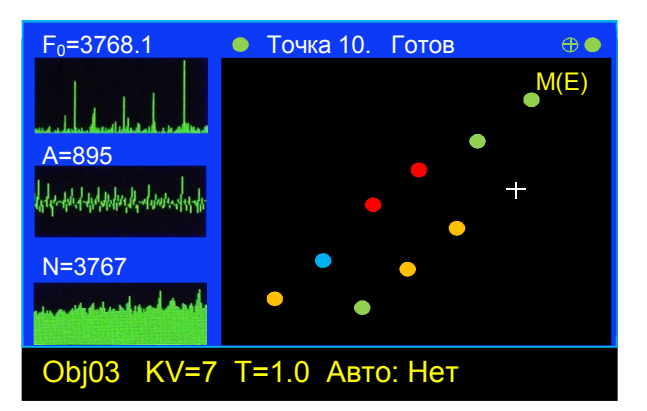

В левой части экрана отображается:

- Спектр сигнала и частота основной гармоники (вверху)

- Осциллограмма сигнала и значение его амплитуды (в середине).

- Значение ЕИЭМПЗ и диаграмма его изменения во времени (внизу).

В верхней части в середине:

- Индикатор готовности к измерениям и номер точки

В верхней части справа:

- Индикатор отображения курсора (зеленый кружок с перекрестием). Если он отображен зеленым, то на карте точек при помощи белого перекрестия будет отображаться ваше положение. Если красным, то ваше положение отображаться не будет. Можно изменить, вращая нижний энкодер.

- Индикатор готовности GPS. Зеленый, когда GPS готов, и красный – когда нет.

В нижней строчке отображаются основные параметры объекта, заданные при его создании.

В центре справа отображается карта точек, в соответствии с их расположением на местности, и курсор, показывающий ваше положение. Цвет точек отображает уровень параметра: чем «синее», тем меньше, и чем «краснее», тем больше.

В правом верхнем углу карты точек отображается наименование отображаемого параметра:

М(Е) – Средне-арифметическое ЕИЭМПЗ

S(Е) – Дисперсия ЕИЭМПЗ

М(Е) – Средне-арифметическое амплитуды

S(Е) – Дисперсия амплитуды

F(0) – Частота основной гармоники.

Отображаемый параметр можно изменить путем вращения верхнего энкодера.

Для начала цикла измерений в случае, если Авто режим не установлен, нужно нажать ENTER. При одном из автоматических режимов, цикл измерений будет начинаться автоматически.

Для завершения измерений на объекте – нажать ESC. Прибор запросит подтверждение и завершит объект. В случае надобности, продолжить обследование данного объекта можно будет, выбрав в меню пункт «Продолжить Объект».

#### **Продолжить объект**

Выбрав данный пункт меню, вы можете продолжить обследование объекта, начатое ранее.

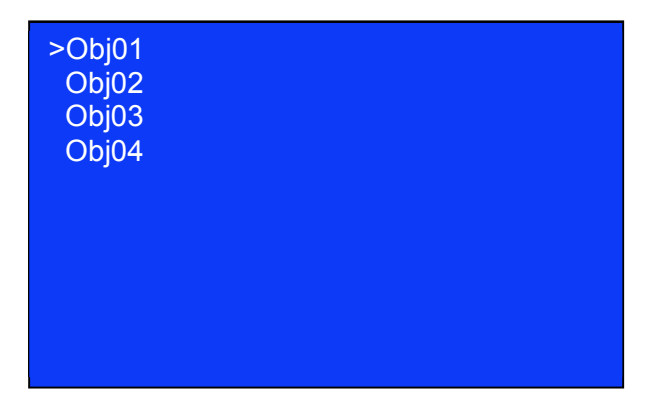

Необходимо выбрать нужный объект и нажать ENTER. Появится экран параметров объекта, такой как при создании нового объекта.

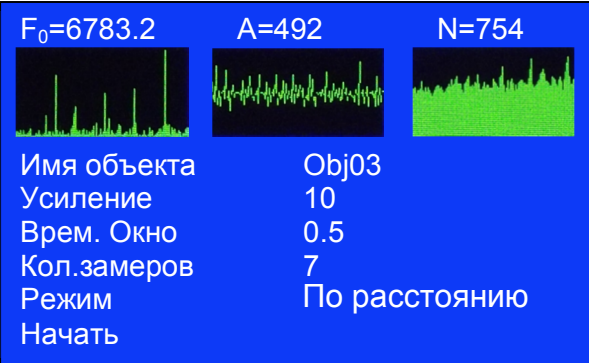

Редактировать параметры объекта в данном случае нельзя. Для того чтобы продолжить, нажать ENTER, ESC – отказ.

### **Режим «По разметке»**

При использовании этого режима, необходимо задать желаемое количество точек по оси X и по оси Y, а также расстояние между точками. В начале обследования объекта, на экране прибора отобразится условный план участка с показанными точками, в которых будут производиться измерения.

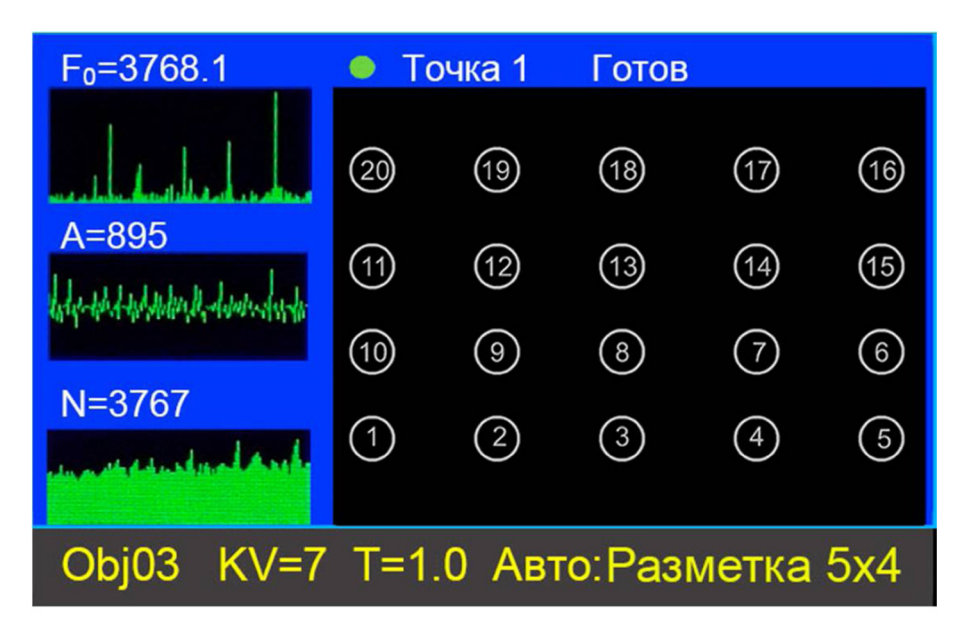

Номера точкам присвоены с учетом удобного порядка их обхода «змейкой». Нужно сначала двигаться по точкам вдоль оси X. После измерения в последней точке рядка, перейти на следующий рядок и двигаться по нему в обратном направлении. Так до последней точки. Необходимо строго соблюдать такой порядок обхода точек. Первая точка всегда должна находиться слева и внизу. GPS навигатор в этом режиме не используется. Расстояние между точками, которое записывается в файл данных, равно значению, указанному при создании объекта. В колонку Pos.N-S файла данных будут записываться расстояния по оси Y. В колонку Pos.E-W – расстояния по оси Х. По мере выполнения измерений, точки в которых измерения уже сделаны, подсвечиваются зеленым:

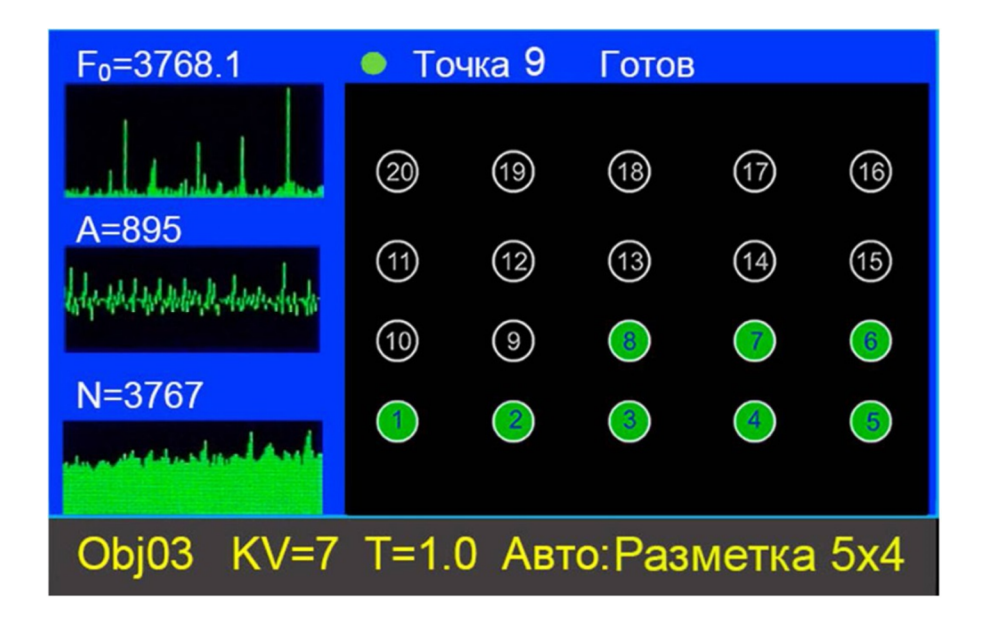

# Режим накопителя

В этом режиме контроллер можно подключать к персональному компьютеру как съемный диск, и производить все необходимые действия.

> **Режим накопителя ESC – выход**

## Дата и время.

Можно установить дату и время вручную или по спутникам GPS.

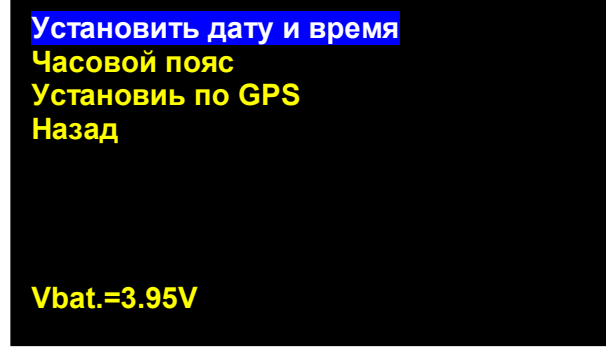

Дата и время должны быть установлены для корректной работы прибора.

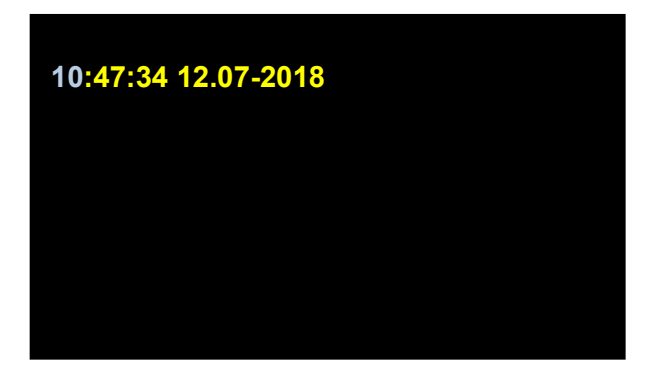

При помощи энкодеров устанавливаем нужные дату и время, нажимаем YES. Если нажать ESC, то останутся старые значения.

Чтобы установить дату и время по спутникам, нужно заранее установить ваш часовой пояс и дождаться готовности GPS (надпись вверху должна быть отображена зеленым):

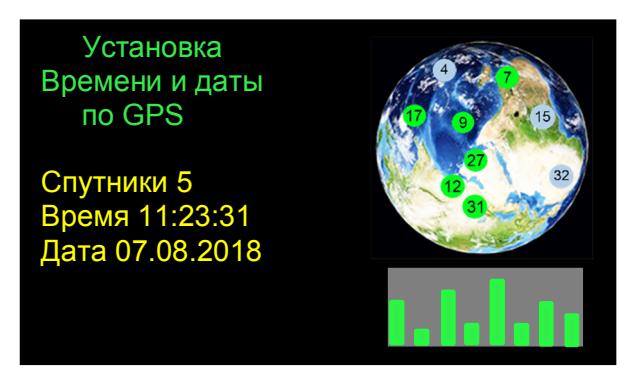

Для установки даты и времени по спутникам, нажать YES.

# GPS статус.

Отображает основные параметры GPS приемника:

- Количество видимых спутников
- Время и дату
- Географические координаты в градусах
- Погрешность определения координат в метрах
- Высоту над уровнем моря в метрах

Картинка справа отображает расположение спутников на небе и уровень принимаемого сигнала.

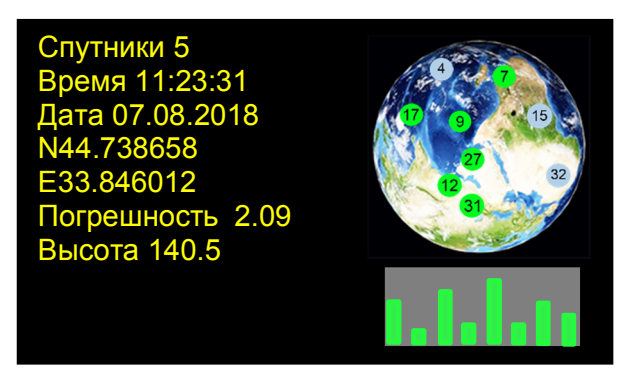

# Генерируемые данные.

Диск прибора обязательно должен содержать папки GS700 и system.

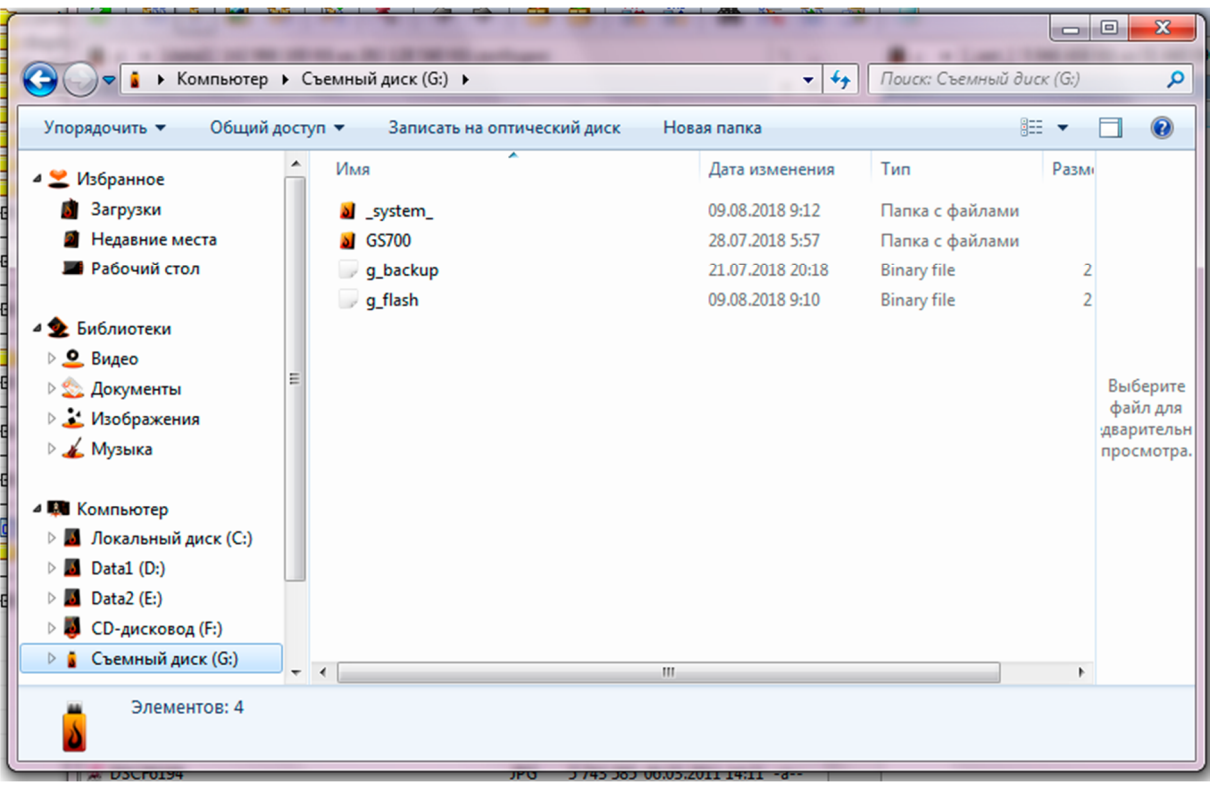

Все данные по обследованным объектам хранятся в папке GS700, имя каждой из папок соответствует имени объекта, которое было присвоено ему при создании:

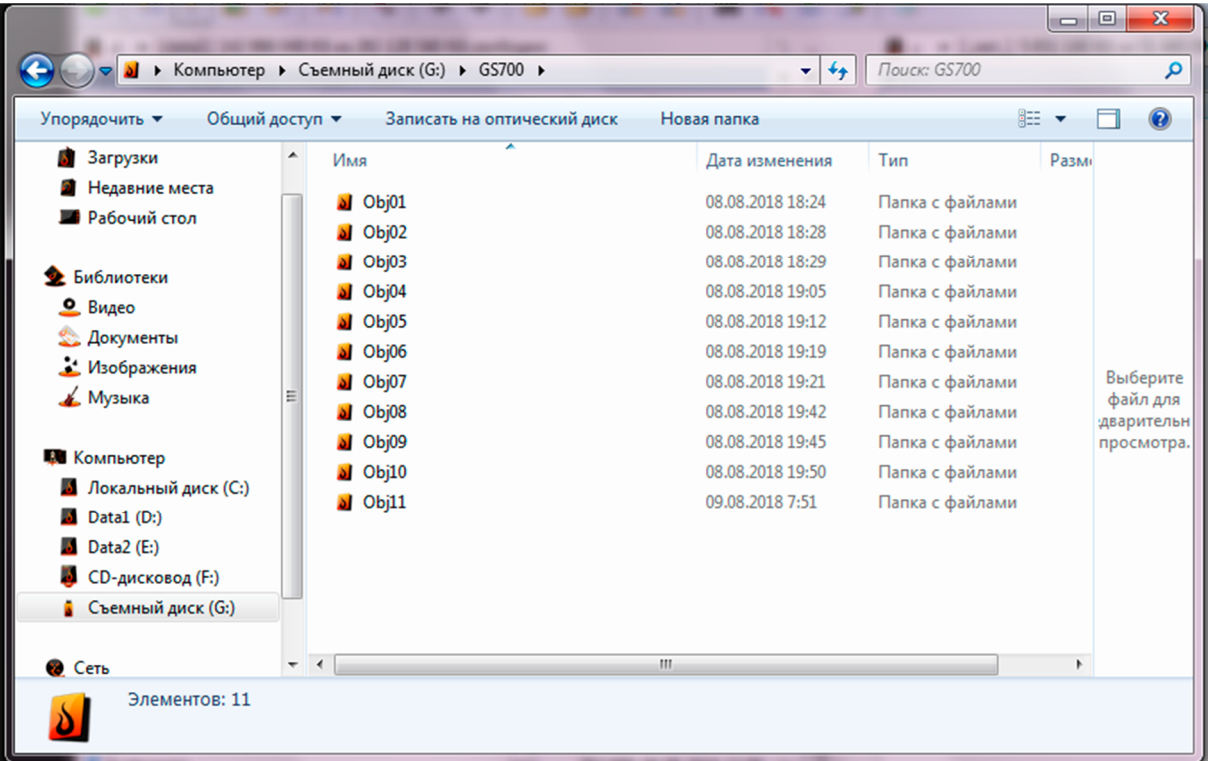

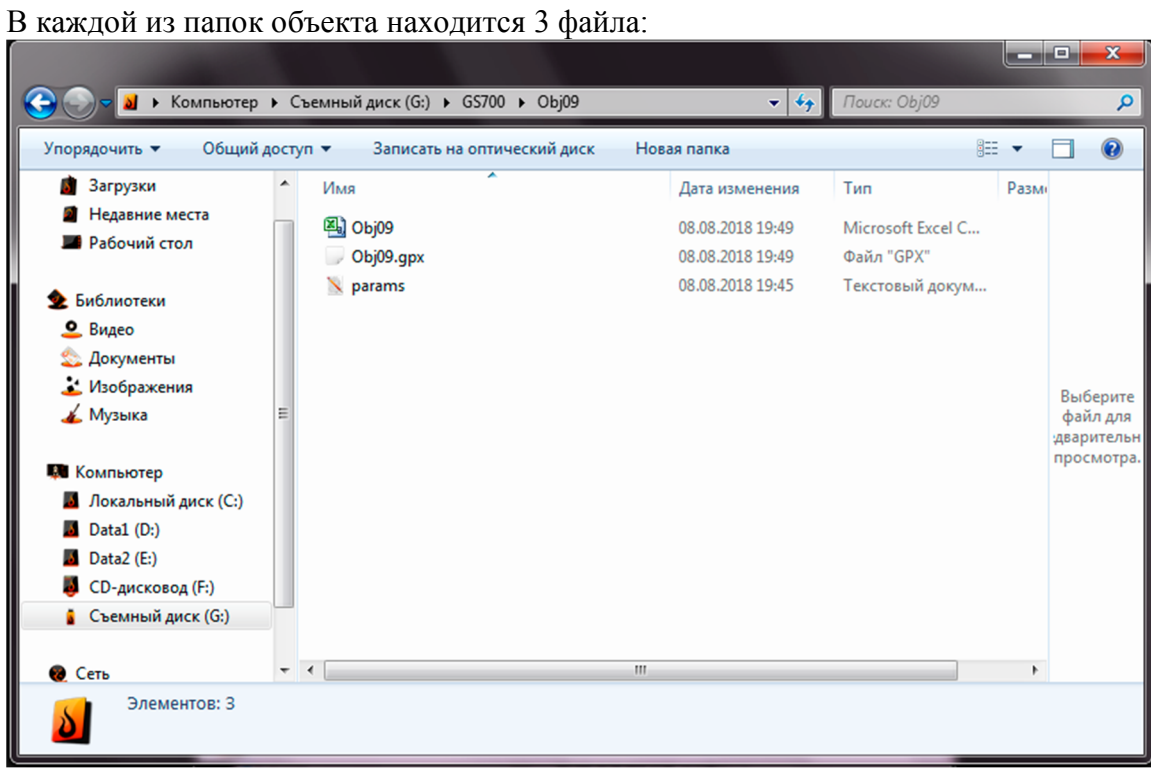

Файл ObjXX.csv – основной файл данных. Его можно использовать для построения визуализаций при помощи программы Surfer, или открыть при помощи MS Excell:

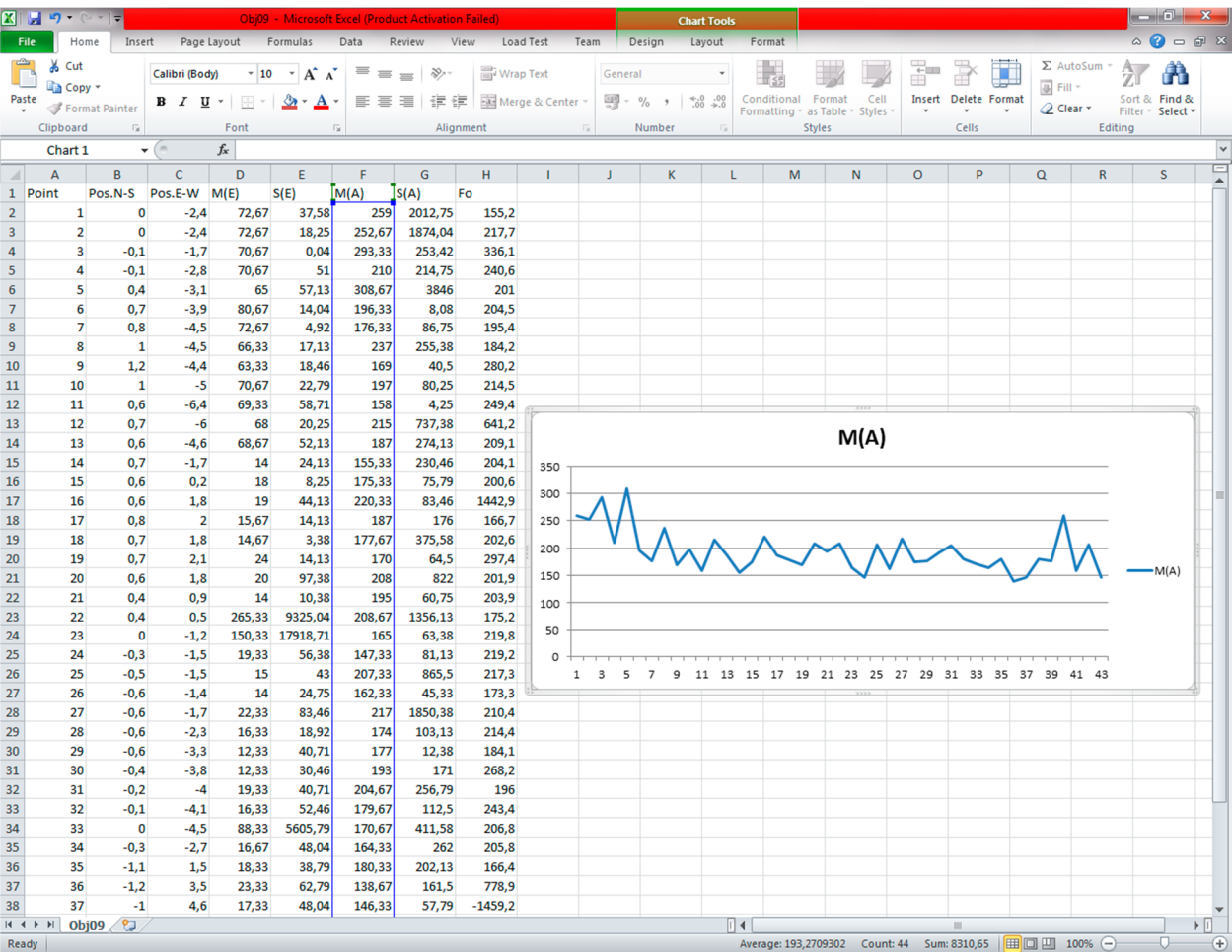

- Колонка Point номер точки
- Колонка Pos.N-S смещение текущей точки в метрах относительно указанной при создании объекта, нулевой точки в направлении Север-Юг.

- Колонка Pos.E-W – смещение текущей точки в метрах относительно указанной при создании объекта, нулевой точки в направлении Восток-Запад.

- Колонка M(E) Средне-арифметическое ЕИЭМПЗ
- Колонка S(E) Значение дисперсии ЕИЭМПЗ
- Колонка M(A) Средне-арифметическое амплитуды
- Колонка S(A) Значение дисперсии амплитуды
- Колонка F0 частота основной гармоники

Файл ObjXX.gpx – Файл путевых точек. Его можно открыть при помощи различных навигационных программ для просмотра расположения точек на местности:

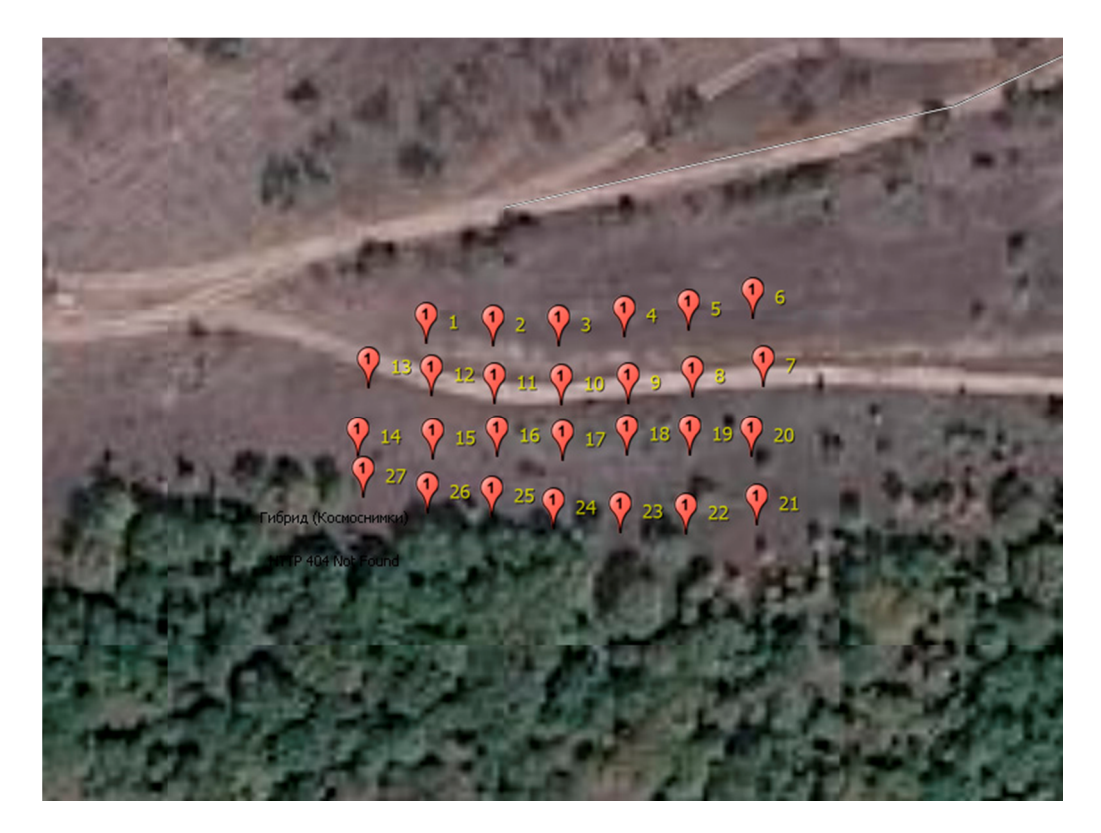

Файл params.txt – Параметры объекта, указанные при его создании:

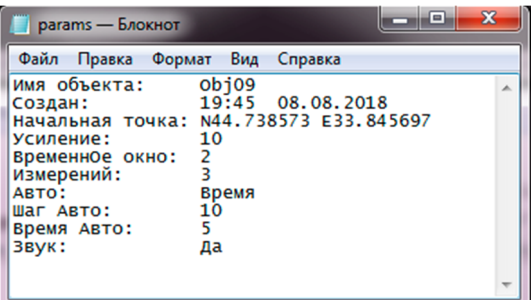

#### Замена прошивки

Для замены прошивки, нужно зайти в режим бутлодера. Для этого нужно включить питание, удерживая нажатыми обе кнопки энкодеров.

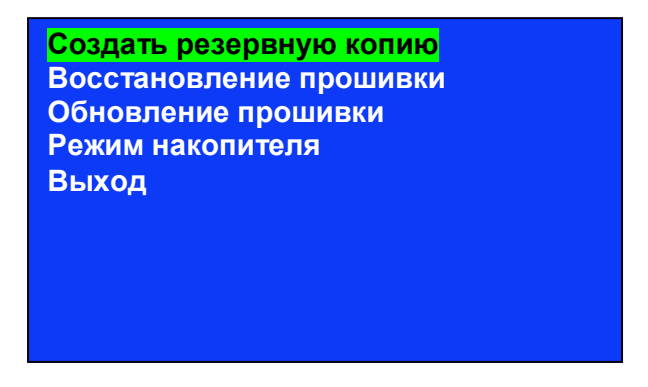

Создать резервную копию – На диске будет создан файл g\_backup.bin, который понадобится при восстановлении старой прошивки.

Восстановление прошивки – При наличии файла g\_backup.bin, будет восстановлена старая прошивка.

Обновление прошивки – Произойдет замена прошивки (На диске должен быть файл g\_flash.bin, который Вы получите от поставщика прибора).

Режим накопителя – Съемный USB диск.

Выход – переход к основной программе.

### Комплект поставки

- 1. Прибор Geosense-501
- 2. Внешняя антенна
- 3. Li-Ion 18650 аккумуляторная барарея (Установлена внутри прибора)
- 4. USB кабель для зарядки и обмена данными с ПК
- 5. Сумка (чехол).

# Гарантийные обязательства.

Изготовитель гарантирует безотказную работу прибора в течении 18 месяцев со дня продажи. В случае отказа прибора в течении указанного срока, изготовитель обязуется отремонтировать прибор или произвести замену.

Гарантийные обязательства теряют свою при следующих обстоятельствах:

- Прибор подвергался вскрытию.
- Прибор имеет механические повреждения, либо признаки попадания влаги.
- Прибор имеет признаки неправильной установки батареи (смены полярности).